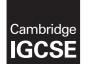

**Cambridge International Examinations** Cambridge International General Certificate of Secondary Education

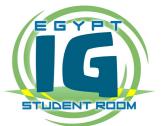

#### INFORMATION AND COMMUNICATION TECHNOLOGY

0417/31 May/June 2017

Paper 3 Practical Test B MARK SCHEME Maximum Mark: 80

Published

This mark scheme is published as an aid to teachers and candidates, to indicate the requirements of the examination. It shows the basis on which Examiners were instructed to award marks. It does not indicate the details of the discussions that took place at an Examiners' meeting before marking began, which would have considered the acceptability of alternative answers.

Mark schemes should be read in conjunction with the question paper and the Principal Examiner Report for Teachers.

Cambridge will not enter into discussions about these mark schemes.

Cambridge is publishing the mark schemes for the May/June 2017 series for most Cambridge IGCSE<sup>®</sup>, Cambridge International A and AS Level and Cambridge Pre-U components, and some Cambridge O Level components.

® IGCSE is a registered trademark.

This syllabus is approved for use in England, Wales and Northern Ireland as a Cambridge International Level 1/Level 2 Certificate.

This document consists of **15** printed pages.

© UCLES 2017

WWW.egyptigstudentroom.com

[Turn over

| Question | Answer                                                                                                    | Marks |  |  |  |  |
|----------|----------------------------------------------------------------------------------------------------|-------|--|--|--|--|
| 1        | 1 Open the file 1731san1.png in a suitable application.<br>Resize the image so that it is 704 x 528 pixels.<br>Save the image with the filename 1731san2.png                                                                                                    |       |  |  |  |  |
|          | Image resized to 704 x 528 and saved with new filename1731san2.png1 mark                                                                                                    |       |  |  |  |  |
| 2        | Remove the right of the image to make it 230 pixels wide and 528 pixels<br>high like this:<br>Save the image with the filename 1731san3.png                                                                                                    | 2     |  |  |  |  |
|          | Resized to 230 x 528 pixels1 markBy removal of right 2/31 mark                                                                                                    |       |  |  |  |  |
| 3        | 3 <b>Display the contents of your</b> <i>html_1731</i> <b>folder showing the folder name image dimensions, all file names, extensions and file sizes.</b>                                                                                                    |       |  |  |  |  |
|          | Folder created with 5 files copied, file sizes visible 1 mark                                                                                                    |       |  |  |  |  |
| 4        | Evaluate in your own words other changes that you could make to this image to make it more suitable for use in the web page.                                                                                                    | 4     |  |  |  |  |
|          | <ul> <li>(4 from) –1 mark each</li> <li>Colour depth can be changed</li> <li>From 16 bits/channel</li> <li>To 8 bits per channel</li> <li>Reduces storage space</li> <li> and image transmission time</li> <li>by saving in gif format</li> <li>by saving in jpg format</li> </ul> |       |  |  |  |  |
|          | save as jpeg with lower resolution 4 marks                                                                                                    |       |  |  |  |  |

| Question |                                                                          |                                                                                                    | Answer                                                                                                    |                                                                                        |                  | Marks |
|----------|--------------------------------------------------------------------------|----------------------------------------------------------------------------------------------------|----------------------------------------------------------------------------------------------------|----------------------------------------------------------------------------------------|------------------|-------|
| 5        | This web pa<br>with visible<br>Text shown<br>The texts in<br>Replace tex | eb page called 173<br>age must work in<br>borders and grid<br>in bold must be<br>italics are instru | all browsers ar<br>lines, as showr<br>entered onto yc<br>ctions you mus                                         | n below.<br>our web page.<br>it do.                                                    |                  | 17    |
|          | instructed:                                                              |                                                                                                    |                                                                                                    |                                                                                        |                  |       |
|          |                                                                          | Using hyperlin                                                                                      | INS .                                                                                                    |                                                                                        |                  |       |
|          |                                                                          |                                                                                                    | The design of the second second second second second second second second second second second second second se | set in style h1                                                                        |                  |       |
|          |                                                                          | <place image="" saved<br="">in step 2 here&gt;</place>                                              | The function of a<br>hyperlink:                                                                                 | <enter your<br="">answer to question<br/>6 here&gt;</enter>                            |                  |       |
|          |                                                                          |                                                                                                    | set in style h3                                                                                                 | set in style h2                                                                        |                  |       |
|          |                                                                          |                                                                                                    | When used with a<br>website, absolute<br>and relative file<br>paths can be<br>can be                            | <enter answers<br="" your="">to question 7 here&gt;<br/>set as a bulleted list</enter> |                  |       |
|          |                                                                          |                                                                                                    | explained as:                                                                                                   | with square bullet                                                                     |                  |       |
|          |                                                                          |                                                                                                    | set in style h3                                                                                                 | points                                                                                 |                  |       |
|          |                                                                          |                                                                                                    | Website created by<br>number, candidate n                                                                       |                                                                                        |                  |       |
|          |                                                                          | add appropriate<br>atternative text                                                                 |                                                                                                    | set in style h3                                                                        |                  |       |
|          | Browser                                                                  | In browser                                                                                          |                                                                                                    |                                                                                        | 1 mark           |       |
|          | Table                                                                    | 3 columns and 4                                                                                     | rows                                                                                                    |                                                                                        | 1 mark           |       |
|          | Tuble                                                                    | borders visible                                                                                     | 0110                                                                                                    |                                                                                        | 1 mark           |       |
|          | 1st row                                                                  | Using hyperlinks                                                                                    |                                                                                                    |                                                                                        | 1 mark           |       |
|          |                                                                          | as h1                                                                                               |                                                                                                    |                                                                                        | 1 mark           |       |
|          |                                                                          | colspan=3                                                                                           |                                                                                                    |                                                                                        | 1 mark           |       |
|          | 2nd row                                                                  | 1st  rowspan                                                                                        | =3                                                                                                    |                                                                                        | 1 mark           |       |
|          |                                                                          | image 1731san3.                                                                                     |                                                                                                    |                                                                                        | 1 mark           |       |
|          |                                                                          | Text The function                                                                                   |                                                                                                    | 00% correct                                                                            | 1 mark           |       |
|          | 3rd row                                                                  | Correct text in left                                                                                | cell                                                                                                    |                                                                                        | 1 mark           |       |
|          |                                                                          | 3 answers as bull                                                                                   | eted list                                                                                                    |                                                                                        | 1 mark           |       |
|          |                                                                          | With square bulle                                                                                   | t points                                                                                                    |                                                                                        | 1 mark           |       |
|          | 4th row                                                                  | colspan=2                                                                                           |                                                                                                    |                                                                                        | 1 mark           |       |
|          |                                                                          | Correct text in rigi                                                                                |                                                                                                    |                                                                                        | 1 mark           |       |
|          |                                                                          | Rows 2–4 set as                                                                                     | style h3                                                                                                    |                                                                                        | 1 mark           |       |
|          |                                                                          | alt text for image                                                                                  |                                                                                                    |                                                                                        | 1 mark           |       |
|          | 2                                                                        | heet settings (or er                                                                                | ,                                                                                                    |                                                                                        |                  |       |
|          | li { }                                                                   | list-style-type:squ                                                                                 | are                                                                                                    |                                                                                        | 1 mark           |       |
| 6        |                                                                          | e text <i><enter i="" your<=""><br/>in your own wore</enter></i>                                    |                                                                                                    |                                                                                        |                  | 2     |
|          | To povidate                                                              | from one place/pa                                                                                   | an to another                                                                                                   |                                                                                        | 1 mark           |       |
|          | To havigate                                                              | from one place/pa                                                                                   | ge to another                                                                                                   |                                                                                        | 1 mark<br>1 mark |       |
|          |                                                                          |                                                                                                    |                                                                                                    |                                                                                        | THATK            |       |

| Question | Answer                                                                                                    | Marks |  |  |  |
|----------|----------------------------------------------------------------------------------------------------|-------|--|--|--|
| 7        | Replace the text < <i>Enter your answers to question 7 here</i> > with a bulleted list in your own words of three or more items explaining the terms relative file path and absolute file path.                                                                                                    |       |  |  |  |
|          | <ul> <li>(3 from): 1 mark each</li> <li>Relative path points to current folder</li> <li> so relative links uploaded to server will work</li> <li>Absolute file path points to a location on a storage device</li> <li>so links uploaded to server unlikely to work (unless same structure)</li> <li>3 marks</li> </ul> |       |  |  |  |
| 8        | Attach the stylesheet tab1731.css to your webpage                                                                                                    | 2     |  |  |  |
|          | tab1731.css attached1 markHead and body syntax correct1 mark                                                                                                    |       |  |  |  |

| Question |                                               | Answer                                                                                                    |                                                | Marks |
|----------|-----------------------------------------------|----------------------------------------------------------------------------------------------------|------------------------------------------------|-------|
| 9        |                                               | ed to create a second stylesheet to be add<br>esheet is not finished and contains a num                                                                                              |                                                | 22    |
|          | The web page and<br>most efficient mether     | et st1731.css in a suitable software packag<br>stylesheet must work in any browser and<br>nod. All colour codes are in hexadecimal. I<br>ntains no html. The specifications for this | use the<br>Make sure                           |       |
|          | Correct and compl                             | ete this stylesheet using the information a                                                                                                    | bove.                                          |       |
|          | Add your name, Ce<br>the start of the styl    | entre number and candidate number as a c<br>lesheet.                                                                                                    | comment at                                     |       |
|          | followed by your c                            | et in your 1731_html folder. Use the filenar<br>andidate number, e.g. st17319999.css<br>eet to your webpage so that it has a highe<br>t saved in step 8.                             |                                                |       |
|          | Comments<br>table { }                         | /* Candidate details */<br>width:650px<br>border:5px<br>border-collapse:collapse<br>padding-top:6px; padding-bottom:6px                                                              | 1 mark<br>1 mark<br>1 mark<br>1 mark<br>1 mark |       |
|          | td{    }<br>table,td {}                       | padding-left:4px; padding right:4px<br>border:2px<br>border:solid dark green (#005000)<br>These 2 elements in joint section                                                          | 1 mark<br>1 mark<br>1 mark<br>1 mark           |       |
|          | h1 { }                                        | color: #005000<br>font-family: Palatino,<br>,Times New Roman<br>In speech marks                                                                                                    | 1 mark<br>1 mark<br>1 mark<br>1 mark           |       |
|          |                                               | ,Times<br>,serif<br>font-size:36px                                                                                                    | 1 mark<br>1 mark<br>1 mark                     |       |
|          | h2,h3,li { }<br>font-size<br>h2 { }<br>h3 { } | font-size:16px<br>one style line used for these 3 styles<br>text-align:left<br>text-align:center                                                                                     | 1 mark<br>1 mark<br>1 mark<br>1 mark           |       |
|          | CSS syntax<br>st1731????.css                  | Must have ; between properties attached below tab173.css                                                                                                    | 1 mark<br>1 mark                               |       |

| Question | Answer                                                                                                    | Marks |  |  |  |
|----------|----------------------------------------------------------------------------------------------------|-------|--|--|--|
| 10       | Open and examine the file 1731emp.csv in a spreadsheet package.                                                                                                    | 2     |  |  |  |
|          | Save this file as a spreadsheet with the filename 1731emp and your candidate number, for example, 1731emp9999                                                                                                    |       |  |  |  |
|          | Place your name, Centre number and candidate number, centre aligned in the header of the page.                                                                                                    |       |  |  |  |
|          | On the left in the footer add the text Last edited on followed by today's date (automated) and time (automated).                                                                                                    |       |  |  |  |
|          | Name and numbers in centre of header1 markLast edited on followed by an automated <date> and<time> on the left in the footer1 mark</time></date>                                                                                                    |       |  |  |  |
| 11       | Merge cells A1 to G1.                                                                                                    | 3     |  |  |  |
|          | <ul> <li>Format this cell so that:</li> <li>text is centre aligned with a white, 24 point, sans-serif font</li> <li>it has a dark green background colour.</li> </ul>                                                                                                    |       |  |  |  |
|          | Merge cells A1 to G1, centre aligned1 markWhite 24 point sans-serif font1 markDark green background1 mark                                                                                                    |       |  |  |  |
| 12       | Use cells A5 to B14 to create a named range called JC.                                                                                                    | 1     |  |  |  |
|          | Correct named range 1 mark                                                                                                    |       |  |  |  |
| 13       | In cell D18 enter a function to look up the job description for this employee.                                                                                                    | 5     |  |  |  |
|          | Lookup used1 markCorrect relative lookup reference – A181 markNamed range JC1 markCorrect return column 21 mark,False for correct only / sorted data1 mark                                                                                                    |       |  |  |  |
| 14       | In cell G18 use a formula to calculate the pay for this employee. This will<br>look up the rate of pay from the Pay rates table and multiply it by the<br>number of hours worked. This formula must include an absolute range,<br>two relative references and must not include a named range. |       |  |  |  |
|          | Lookup used1 markCorrect relative lookup reference – C18 (relative reference)1 markRange \$D\$5:\$E\$8 set as absolute reference1 markCorrect return column 2 (,false optional)1 mark*F18 (relative reference)1 mark                                                                          |       |  |  |  |
| 15       | Replicate the formulae from steps 13 and 14 for all employee.                                                                                                    | 1     |  |  |  |
|          | Formulae replicated correctly 1 mark                                                                                                    |       |  |  |  |

| Question | Answer                                                                                                    | Marks |
|----------|----------------------------------------------------------------------------------------------------|-------|
| 16       | In cell F60 enter a function to calculate the average number of hours worked by the employees.                                                               | 1     |
|          | Display this to the nearest whole number.                                                                                                    |       |
|          | =AVERAGE(F18:F58) displayed as an integer 1 mark                                                                                                    |       |
| 17       | In cell G61 use a function to calculate the total weekly wage.                                                                                               | 1     |
|          | =SUM(G18:G58) 1 mark                                                                                                    |       |
| 18       | Apply appropriate formatting to your spreadsheet.                                                                                                    | 1     |
|          | Dollars applied with 2dp to all currency cells and appropriate cell alignment<br>used 1 mark                                                                 |       |
| 19       | Save and print the spreadsheet showing the formulae. Make sure:                                                                                              | 2     |
|          | it is in landscape orientation<br>it fits on a single page wide<br>the row and column headings are displayed<br>the contents of all cells are fully visible. |       |
|          | Single landscape page, all visible1 markRow and column headings displayed1 mark                                                                              |       |
| 20       | Print the spreadsheet showing the values. Make sure:                                                                                                    | 1     |
|          | it is in portrait orientation<br>it fits on a single page<br>the row and column headings are not displayed<br>the contents of all cells are fully visible.   |       |
|          | Fits single portrait page with no row or column headings,<br>all visible1 mark                                                                               |       |
| 21       | Hide rows 3–15 inclusive.<br>Hide rows 60 and 61.                                                                                                    | 1     |
|          | Rows hidden from the printout 1 mark                                                                                                    |       |
| 22       | Extract only the employees where the job description includes developer and who work more or less than their contacted hours.                                | 2     |
|          | Sort this data into ascending order of name.                                                                                                    |       |
|          | Print only this extract showing the values. Make sure the:                                                                                                   |       |
|          | printout fits on a single page contents of all cells are fully visible.                                                                                      |       |
|          | Job contains developer and contract hours <> hours worked1 markSorted ascending on Name1 mark                                                                |       |

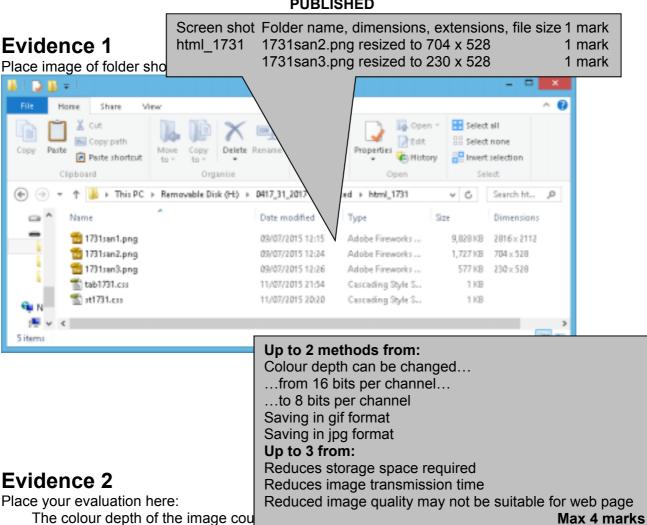

reduced 8 bits per channel. This would allow effect of this would be to reduce the storage transmission time when downloaded on the internet. If it was saved in a jpeg format, the file size could be further reduced by reducing the image quality as you save the file.

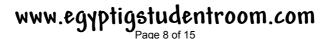

|                                                                                                    |                              | Comment    | /* Candidate details */                | 1 mark           |  |
|----------------------------------------------------------------------------------------------------|------------------------------|------------|----------------------------------------|------------------|--|
|                                                                                                    |                              | table      | width:650px                            | 1 mark           |  |
|                                                                                                    |                              |            | border-width:5px                       | 1 mark           |  |
|                                                                                                    |                              |            | border-collapse:collapse               | 1 mark           |  |
|                                                                                                    |                              |            | padding-top:6px; padding-bottom:6px    |                  |  |
|                                                                                                    |                              |            | padding-left:4px; padding-right:4px    | 1 mark           |  |
|                                                                                                    |                              | td         | border-width:2px                       | 1 mark           |  |
|                                                                                                    |                              | table,td   | solid dark green e.g. #005000          | 1 mark           |  |
|                                                                                                    |                              |            | one style line used for these 2 styles | 1 mark           |  |
|                                                                                                    |                              | h1         | color: #005000                         | 1 mark           |  |
|                                                                                                    |                              |            | font-family: Palatino                  | 1 mark           |  |
| Eviden                                                                                                    | ce 3                         |            | ,Times New Roman                       | 1 mark           |  |
| Place scree                                                                                                    | enshot of your stylesheet    |            | in speech marks                        | 1 mark           |  |
|                                                                                                    |                              |            | ,Times                                 | 1 mark           |  |
| gt7319999.cm                                                                                                    | . Noterad                    |            | ,serif                                 | 1 mark           |  |
| Ele Edit Fgrmat                                                                                                 |                              |            | font-size:36px                         | 1 mark<br>1 mark |  |
| and the party of the second second second second second second second second second second second second second |                              | h2,h3,li   | h2,h3,li font-size:16px                |                  |  |
| /* A Ca                                                                                                    | ndidate, ZZ999, 9999         |            | one style line used for these 3 styles | 1 mark           |  |
|                                                                                                    |                              | h2         | text-align:left                        | 1 mark           |  |
| table                                                                                                    | {width:650px;                | h3         | text-align:center                      | 1 mark           |  |
|                                                                                                    | border:5px;                  | li         | list-style-type:square                 | 1 mark           |  |
|                                                                                                    | border-collapse:co           | CSS syntax | Must have ; between properties         | 1 mark           |  |
| 12821                                                                                                    | <i>(</i> )                   |            |                                        |                  |  |
| td                                                                                                    | {border:2px;                 |            |                                        |                  |  |
|                                                                                                    | <pre>padding:6px 4px;}</pre> |            |                                        |                  |  |
| table,td                                                                                                    | {border:solid #0050          | 999;}      |                                        |                  |  |
| h1                                                                                                    | {color:#005000;              |            |                                        |                  |  |
|                                                                                                    | font-family:Palati           | no,"Times  | New Roman", Times, serif;              |                  |  |
|                                                                                                    | <pre>font-size:36px}</pre>   |            |                                        |                  |  |
| h2,h3,li                                                                                                    | {font-size:16px}             |            |                                        |                  |  |
| h2                                                                                                    | {text-align:left}            |            |                                        |                  |  |
| h3                                                                                                    | {text-align:center}          | 3          |                                        |                  |  |
| li                                                                                                    | {list-style-type:so          | luare}     |                                        |                  |  |
|                                                                                                    |                              |            |                                        |                  |  |

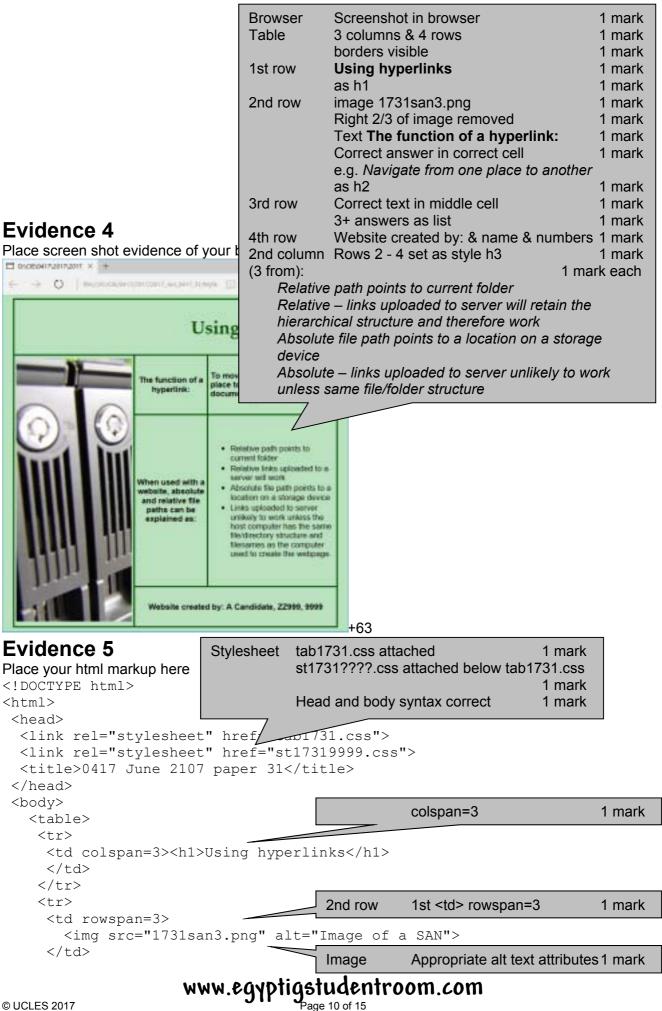

```
<h3>The function of a hyperlink:</h3>
    >To move the user from one place to another page/ document/
place on the page.</h2>
    <h3>When used with a website, absolute and relative file paths can
be explained as:</h3>
    Bulleted list visible (set )
                                                    1 mark
     -
      Relative path points to current folder
      Relative links uploaded to a server will work
      Absolute file path points to a location on a storage
device
      Links uploaded to server unlikely to work unless the host
computer has the same file/directory structure and filenames as the
computer used to create the webpage.
     Row 4
                                       colspan=2
                                                         1 mark
   <h3>Website created by: A Candidate, ZZ999, 9999</h3>
    </body>
</html>
```

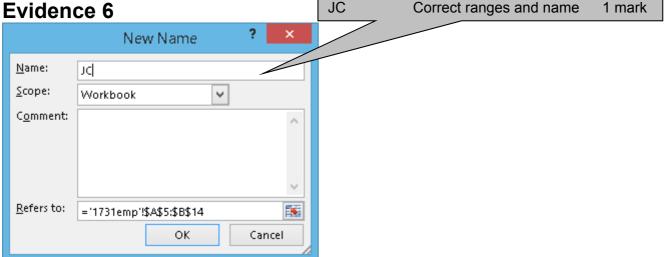

|    | Last edi               | numbers - centre aligne<br>ted on & date and time | – left 1   | Mark A Candidate, 225                | 999, 9999      |              | Correct named range - JC<br>Correct return column - 2 | 1 mai<br>1 mai |
|----|------------------------|---------------------------------------------------|------------|--------------------------------------|----------------|--------------|-------------------------------------------------------|----------------|
| -  | A                      | В                                                 | C          | D                                    | E              | F            | ,FALSE (or sorted JC range)                           | 1 mar          |
| 1  |                        | Tawa                                              | ra We      | eb - weekly pa                       | y calcula      | ation - w    | eek 1                                                 |                |
| 2  | 1                      |                                                   |            |                                      |                |              |                                                       |                |
| 3  | Job codes              | manual accord                                     |            | Pay rates                            | S              |              |                                                       |                |
| 4  | Job code               | Job description                                   |            | Pay code                             | Pay rate       |              |                                                       |                |
| 5  | 1                      | Javascript programmer                             |            | A                                    | 15             |              |                                                       |                |
| 6  | V                      | Web developer                                     |            | в                                    | 16             |              |                                                       |                |
| 7  | W                      | Web designer                                      |            | c                                    | 18.4           | /            |                                                       |                |
| 8  | s                      | SQL programmer                                    |            | D                                    | 21.5           |              |                                                       |                |
| 9  | G                      | Graphic designer                                  |            |                                      | /              |              |                                                       |                |
| 10 | p                      | PHP programmer                                    |            |                                      |                |              |                                                       |                |
| 11 | M                      | Magento developer                                 |            |                                      |                |              |                                                       |                |
| 12 | F                      | Front End developer CSS/HTML                      |            |                                      |                |              |                                                       |                |
| 13 |                        | Junior Web developer                              |            |                                      |                |              |                                                       |                |
| 14 | Y                      | Junior Front End developer                        |            |                                      |                |              |                                                       |                |
| 15 | al and a second second |                                                   |            |                                      | D              |              |                                                       |                |
| 16 | Employees              |                                                   | -          |                                      |                |              |                                                       |                |
| 17 | Job code               | Name                                              | Pay code   | Job description                      | Contract hours | Hours worked | Pay                                                   |                |
| 18 | х                      | Henry Gale                                        | A          | =VLOOKUP(A18,JC,2,FALSE)             | 10             | 10           | =VLOOKUP(C18,\$D\$5:\$E\$8,2,FALSE)*F18               |                |
| 19 |                        | Kurtis Brown                                      | A          | =VLOOKUP[A19,JC,2,FALSE]             | 25             | 25           | =VLOOKUP(C19,\$D\$5:\$E\$8,2,FAL5E)*F19               |                |
| 20 |                        | Clemantine Leadbetter                             | C          |                                      | 25             | 25           | =VLOOKUP(C20,\$D\$5:\$E\$8,2,FALSE)*F20               |                |
| 21 | G                      | Christine Hull                                    | 8          | =VLOOKUP[A21.JC.2.FALSE]             | 25             | 15           | =VLOOKUP(C21,\$D\$5:\$E\$8,2,FALSE)*F21               |                |
| 22 |                        | Karla Gree Pay Look                               | up used    |                                      | 1 mark         |              | =VLOOKUP(C22,\$D\$5:\$E\$8,2,FALSE)*F22               |                |
| 23 |                        |                                                   | •          | ve lookup reference –                | C18 1 mark     |              | =VLOOKUP(C23,\$D\$5:\$E\$8,2,FALSE)*F23               |                |
| 24 |                        |                                                   |            | ute range - \$D\$5:\$E\$             |                |              | =VLOOKUP(C24,\$D\$5:\$E\$8,2,FALSE)*F24               |                |
| 25 |                        |                                                   |            | ute range - שבשט.שבע<br>1 column – 2 | 1 mark         |              | =VLOOKUP(C25,\$D\$5:\$E\$8,2,FALSE)*F25               |                |
| 26 |                        | IND Patel                                         |            |                                      | -              |              | =VLOOKUP(C26,\$D\$5:\$E\$8,2,FALSE)*F26               |                |
| 27 |                        | Ruksana G IVIUI                                   | tiplied by | y F18 (relative referen              | ice) 1 mark    |              | =VLOOKUP(C27,\$D\$5:\$E\$8,2,FALSE)*F27               |                |
| 28 | х                      | Angela Akula                                      | A          | =VLOOKUP[A28,JC,2,FALSE]             | 38             | 38           | =VLOOKUP(C28,\$D\$5:\$E\$8,2,FALSE)*F28               |                |
| 29 |                        | Udoka Onyancha                                    | C          |                                      | 30             | 35           | =VLOOKUP(C29,\$D\$5:\$E\$8,2,FALSE)*F29               |                |
| 30 |                        | Billy Green                                       | A          | =VLOOKUP(A30,JC,2,FALSE)             | 20             | 20           | =VLOOKUP(C30,\$D\$5:\$E\$8,2,FALSE)*F30               |                |
| 31 | V                      | Wesley Smith                                      | В          | =VLOOKUP(A31,JC,2,FALSE)             | 25             | 25           | =VLOOKUP(C31,\$D\$5:\$E\$8,2,FAL5E)*F31               |                |
| 32 |                        | Anthony Campbell                                  | 8          | =VLOOKUP(A32,JC,2,FALSE)             | 25             | 0            | #VLOOKUP(C32,\$D\$5:\$E\$8,2,FALSE)*F32               |                |
| 33 | v                      | Trevor Jones                                      | 8          | =VLOOKUP[A33,JC,2,FALSE]             | 25             | 25           | =VLOOKUP(C33,\$D\$5:\$E\$8,2,FALSE)*F33               |                |

Last edited on 28/04/2017 12:30

A Candidate, ZZ999, 9999

|    | A | 6                 | С       |             | D                       | E              | F                 | G                                                          |
|----|---|-------------------|---------|-------------|-------------------------|----------------|-------------------|------------------------------------------------------------|
| 34 | S | Jasmine Gunn      | С       | =VLOOKUP(A  | 34, JC, 2, FALSE)       | 30             | 30                | =VLOOKUP(C34,\$D\$5:\$E\$8,2,FALSE)*F34                    |
| 35 | Y | Brian Wells       | A       | =VLOOKUP(A  | 35, JC, 2, FALSE)       | 25             | 25                | =VLOOKUP(C35,\$D\$5:\$E\$8,2,FALSE)*F35                    |
| 36 | Y | David Reid        | A       | =VLOOKUP(A  | 36, JC, 2, FALSE]       | 25             | 35                | =VLOOKUP(C36,\$D\$5:\$E\$8,2,FALSE)*F36                    |
| 37 | v | John Vercoe       | в       | =VLOOKUP(A  | 37, JC, 2, FALSE]       | 25             | 25                | =VLOOKUP(C37,\$D\$5:\$E\$8,2,FALSE)*F37                    |
| 38 | W | Lauren Hall       | в       | =VLOOKUP(A  | 38, JC, 2, FALSE)       | 25             | 35                | =VLOOKUP(C38,\$D\$5:\$E\$8,2,FALSE)*F38                    |
| 39 | 1 | Chloe Rhodes      | С       | =VLOOKUP(A  | 39, JC, 2, FALSE)       | 30             | 30                | =VLOOKUP(C39,\$D\$5:\$E\$8,2,FALSE)*F39                    |
| 40 | Y | Owen Williams     | A       | =VLOOKUP(A  | 40, JC, 2, FALSE)       | 25             | 25                | =VLOOKUP(C40,\$D\$5:\$E\$8,2,FALSE)*F40                    |
| 41 | Х | Lotte Charles     | A       | =VLOOKUP(A/ | 41, JC, 2, FALSE)       | 12             | 12                | =VLOOKUP(C41,\$D\$5:\$E\$8,2,FALSE)*F41                    |
| 42 | V | Jeannie Burke     | В       | =VLOOKUP(A  | 42, JC, 2, FALSE)       | 25             | 25                | =VLOOKUP(C42,\$D\$5:\$E\$8,2,FALSE)*F42                    |
| 43 | W | Jimmy Lee         | 8       | =VLOOKUP(A  | 43, JC, 2, FALSE)       | 12             | 0                 | =VLOOKUP(C43,\$D\$5:\$E\$8,2,FALSE)*F43                    |
| 44 | V | Dawid Jones       | 8       | =VLOOKUP(A  | 44, JC, 2, FALSE)       | 25             | 30                | =VLOOKUP(C44,\$D\$5:\$E\$8,2,FALSE)*F44                    |
| 45 | v | Li Sun Wu         |         |             |                         |                |                   | =VLOOKUP(C45,\$D\$5:\$E\$8,2,FALSE)*F45                    |
| 46 | V | cildifotte watson | ell F60 |             | GE(F18:F5               | 8)             | 1 mark            | =VLOOKUP(C46,\$D\$5:\$E\$8,2,FALSE)*F46                    |
| 47 | v | Joe Norfolk       | ell G61 | SUM(G       | 18:G58)                 |                | 1 mark            | =VLOOKUP(C47,\$D\$5:\$E\$8,2,FALSE)*F47                    |
| 48 | v | Duncan Rydell     | 0       |             | чарскалтисаер           | N              | Y                 | =VLOOKUP(C48,\$D\$5:\$E\$8,2,FALSE)*F48                    |
| 49 | v | leuan Williams    | В       | =VLOOKUP(A  | 49, JC, 2, FALSE)       | 25             |                   | =VLOOKUP(C49,\$D\$5:\$E\$8,2,FALSE)*F49                    |
| 50 | V | Linda Stuart      | В       | =VLOOKUP(A  | 50, JC, 2, FALSE)       | 25             |                   | =VLOOKUP(C50,\$D\$5:\$E\$8,2,FALSE)*F50                    |
| 51 | v | Joanne Floyd      | 8       | =VLOOKUP(A  | 51, JC, 2, FALSE)       | 25             |                   | =VLOOKUP(C51,\$D\$5:\$E\$8,2,FALSE)*F51                    |
| 52 | V | Sam Smith         | в       | =VLOOKUP(A  | 52, JC, 2, FALSE)       | 20             |                   | =VLOOKUP(C52,\$D\$5:\$E\$8,2,FALSE)*F52                    |
| 53 | v | Kate Smith        | в       | =VLOOKUP(A  | 53, JC, 2, FALSE)       | 25             |                   | =VLOOKUP(C53,\$D\$5:\$E\$8,2,FALSE)*F53                    |
| 54 | V | Tony Thomson      | в       | =VLOOKUP(A  | 54, JC, 2, FALSE)       | 12             |                   | =VLOOKUP(C54,\$D\$5:\$E\$8,2,FALSE)*F54                    |
| 55 | Х | Dougie Ryder      | A       | =VLOOKUP(A  | 55, JC, 2, FALSE)       | 25             |                   | =VLOOKUP(C55,\$D\$5:\$E\$8,2,FALSE)*F55                    |
| 56 | v | Wally Weston      | в       | =VLOOKUP(A  | 56, JC, 2, FALSE)       | 25             | 28                | =VLOOKUP(C56,\$D\$5:\$E\$8,2,FALSE)*F56                    |
| 57 | 1 | Laura Macdonald   | C       | =VLOOKUP(A  | 57, JC, 2, FALSE)       | 30             | 30                | =VLOOKUP(C57,\$D\$5:\$E\$8,2,FALSE)*F57                    |
| 58 | 1 | Jenna Hoy         | С       | =VLOOKUP(A  | 58, JC, 2, FALSE)       | 25             | 25                | =VLOOKUP(C58,\$D\$5:\$E\$8,2,FALSE)*F58                    |
| 59 |   |                   |         |             |                         |                | N                 |                                                            |
| 60 |   |                   |         |             |                         | Average hours: | =AVERAGE(F18:F58) |                                                            |
| 61 |   |                   |         |             |                         | Weekly total:  |                   | =SUM(G18:G58)                                              |
|    |   |                   |         |             | Printout<br>Replication | -              | Column heading    | ide, fully visible 1 mark<br>gs displayed 1 mark<br>1 mark |

Last edited on 28/04/2017 12:30

A Candidate, ZZ999, 9999

|           | Tawara Web -               | week       | dy pay calcula                 | ation - w      | eek 16             |             |
|-----------|----------------------------|------------|--------------------------------|----------------|--------------------|-------------|
|           |                            |            |                                |                |                    |             |
| Job codes |                            |            | Pay rates                      |                |                    |             |
| Job code  | Job description            |            | Pay code                       | Pay rate       |                    |             |
| 1         | Javascript programmer      |            | A                              | \$15.00        |                    |             |
| V         | Web developer              |            | В                              | \$16.00        |                    |             |
| W         | Web designer               |            | c                              | \$18.40        |                    |             |
| s         | SQL programmer             |            |                                | \$21.50        |                    |             |
| G         | Graphic designer           |            |                                |                |                    |             |
| Р         | PHP progra Top row         | Merge a    | nd centre align cells          | A1 to G1       | 1 mark             |             |
| M         | wagento or                 |            | point sans-serif for           |                | 1 mark             |             |
| F         |                            |            |                                | п              | -                  |             |
| Х         | Junior Web                 | Jark gre   | en background                  |                | 1 mark             |             |
| Y         | Junior Front End developer |            |                                |                |                    |             |
|           |                            |            |                                |                |                    |             |
| Employees |                            |            |                                |                |                    |             |
| Job code  | Name                       | Pay code   | Job description                | Contract hours | Hours worked       | Pay         |
| Х         | Henry Gale                 | A          | Junior Web developer           | 10             | 10                 | \$150.00    |
| Х         | Kurtis Brown               | A          | Junior Web developer           | 25             | 25                 | \$375.00    |
| Ρ         | Clemantine Leadbetter      | С          | PHP programmer                 | 25             | 25                 | \$460.00    |
| G         | Christine Hull             | B          | Graphic designer               | 25             | 15                 | \$240.00    |
| Y         | Karla Greenhalgh           | A          | Junior Front End developer     | 12             | 12                 | \$180.00    |
| W         | Fred Pooley                | B          | Web designer                   | 25             | 25                 | \$400.00    |
| V         | Ben Chalmers               | B          | Web developer                  | 12             | 12                 | \$192.00    |
| V         | Christopher Lewis          | B          | Web developer                  | 25             | 25                 | \$400.00    |
| W         | Rio Patel                  | B          | Web designer                   | 12             | 12                 | \$192.00    |
| м         | Ruksana Gopaul             | D          | Magento developer              | 40             | 40                 | \$860.00    |
| х         | Angela Akula               | A.         | Junior Web developer           | 38             | 38                 | \$570.00    |
| Р         | Udoka Onyancha             | С          | PHP programmer                 | 30             | 35                 | \$644.00    |
| Y         | Billy Green                | A          | Junior Front End developer     | 20             | 20                 | \$300.00    |
| V         | Wesley Smith               | В          | Web developer                  | 25             | 25                 | \$400.00    |
| V         | Wally Weston               | В          | Web developer                  | 25             | 28                 | \$448.00    |
| v         | Trevor Jones               | В          | Web developer                  | 25             | 25                 | \$400.00    |
| S         | Jasmine Gunn               | С          | SQL programmer                 | 30             | 30                 | \$552.00    |
| Y         | Brian Wells                | A          | Junior Front End developer     | 25             | 25                 | \$375.00    |
| V         | leuan Williams             | B          | Web developer                  | 25             | 10                 | \$160.00    |
| V         | John Vercoe                | B          | Web developer                  | 25             | 25                 | \$400.00    |
| W         | Lauren Hall                | B          | Web designer                   | 25             | 35                 | \$560.00    |
| 1         | Chloe Rhodes               | c          | Javascript programmer          | 30             | 30                 | \$552.00    |
| Y         | Owen Williams              | A          | Junior Front End developer     | 25             | 25                 | \$375.00    |
| X         | Lotte Charles              | A          | Junior Web developer           | 12             | 12                 | \$180.00    |
| V         | Jeannie Burke              | B          | Web developer                  | 25             | 25                 | \$400.00    |
| w         | Jîmmy Lee                  | B          | Web designer                   | 12             | 0                  | \$0.00      |
| v         | Dawid lones                | R          | Web developer                  | 25             | 30                 | \$480.00    |
| v         |                            | oolumn     |                                | n ¢ 2dn and    | 12                 | \$192.00    |
| v         |                            |            | and pay rate colum             |                | 25                 | \$400.00    |
| v         | Ave                        |            | urs displayed as inte          |                |                    | \$400.00    |
| v         | Printout Sing              | gle portra | ait page, fully visible        | , no row and   | 30                 | \$480.00    |
| v         |                            | mn head    |                                |                | nark 0             | \$480.00    |
| v         | Linda Stuart               | B          | Web developer                  | 25             | 25                 | \$400.00    |
| v         | Kate Smith                 | B          | Web developer                  | 25             | 5                  | \$400.00    |
| v         | Sam Smith                  | B          | Web developer                  | 20             | 20                 | \$320.00    |
| v         | Duncan Rydell              | B          | Web developer<br>Web developer | 20             | 30                 | \$480.00    |
| v         | Tony Thomson               | B          | Web developer                  | 4 4            | 30                 | \$480.00    |
| ¥<br>V    |                            | A          | Junior Web developer           | $+ $ $\wedge$  | 25                 |             |
| ~         | Dougie Ryder               | _          |                                | $\vdash$       |                    | \$375.00    |
| 1         | David Reid                 | A          | Junior Front End developer     | $\vdash$       | 35                 | \$525.00    |
|           | Laura Macdonald            | C          | Javascript programmer          |                | 30                 | \$552.00    |
| ,         | Jenna Hoy                  | С          | Javascript programmer          | 25             | 25                 | \$460.00    |
|           |                            |            |                                |                | <b>⊢</b> <u>−−</u> |             |
|           |                            |            |                                | Average hours: | 22                 | tar 104 CT  |
|           |                            |            |                                | Weekly total:  |                    | \$15,101.00 |

A Candidate, ZZ999, 9999

|    | A         | 8                | C        | D                          | E              | F            | G        |
|----|-----------|------------------|----------|----------------------------|----------------|--------------|----------|
| 1  |           | Tawara We        | b - week | dy pay calcula             | ation - w      | eek 16       |          |
| 2  |           |                  |          |                            |                |              |          |
| 16 | Employees |                  |          | 21.502                     |                | 1            |          |
| 17 | Job code  | Name             | Pay code | Job description            | Contract hours | Hours worked | Pay      |
| 32 | v         | Anthony Campbell | в        | Web developer              | 25             | 0            | \$0.00   |
| 36 | Y         | David Reid       | A        | Junior Front End developer | 25             | 35           | \$525.00 |
| 44 | v         | Dawid Jones      | 8        | Web developer              | 25             | 30           | \$480.00 |
| 48 | v         | Duncan Rydell    | 8        | Web developer              | 25             | 30           | \$480.00 |
| 49 | v         | leuan Williams   | 8        | Web developer              | 25             | 10           | \$160.00 |
| 51 | v         | Joanne Floyd     | в        | Web developer              | 25             | 30           | \$480.00 |
| 53 | v         | Kate Smith       | в        | Web developer              | 25             | 5            | \$80.00  |
| 56 |           | Wally Weston     | B        | Web developer              | 25             | 28           | \$448.00 |

| Hidden<br>Extract | Rows 3-15 & 60-61<br>Job contains developer                    | 1 mark           |
|-------------------|----------------------------------------------------------------|------------------|
|                   | and contract hours <> hours worked<br>Sorted ascending on Name | 1 mark<br>1 mark |

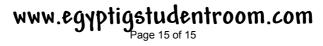